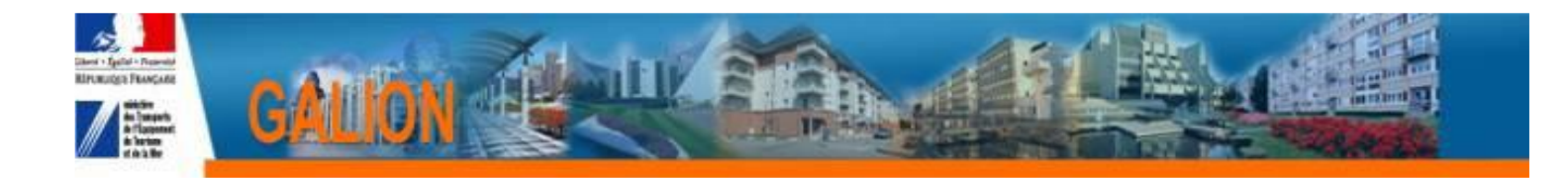

## **Utilisation de l'interface CHORUS**

## **FICHE PRATIQUE N° 4**

## **Procédure pour l'annulation d'une décision de financement dans Galion quand l'E.J. a été fait par le biais de l'interface Galion/Chorus.**

- Dans Galion l'engagement juridique de la décision de financement est à l'Etat « commandé »
- Demander au CPCM de « clôturer » l'engagement juridique dans Chorus
- Dès que le CPCM a « clôturé » l'engagement, Galion est mis à jour et l'engagement passe à l'Etat « clôturé »
- ▶ Contactez l'assistance [galion-assistance@developpement-durable.gouv.fr](mailto:galion-assistance@developpement-durable.gouv.fr) en précisant le numéro du dossier et de la décision de financement à annuler.
- $\triangleright$  Le bureau PH4 passe un script sur la base de production pour supprimer l'engagement et permettre l'annulation de la décision de financement et renvoie un message au gestionnaire.
- Dès réception du message de l'assistance, la décision d'annulation peut être faite dans Galion
- ATTENTION cette décision d'annulation doit être signée dans Galion pour mettre à jour SISAL